# **FacultyLink**

This system provides Faculty direct access to student records. By using this facility, you are agreeing to abide by the Boston University Information Security Policy. When you are finished using the system, please remember to Logoff.

#### View: **Instructor Tools** | Other Resources

## **University Tools**<br>University Class Schedule

University Class Schedule Download University Course Descriptions University Final Exam Schedule University Final Exam Schedule Download Faculty Annual Report (Charles River Campus) Faculty Annual Report (Medical Campus) What's on the Link **Calendars** 

## **Instructor's Tools**<br>New Instructor's Class Lists

Class Lists **Grading** Advisee List Final Exam Schedule Link Your Homepage Course Textbook Adoption Courseware Selection Instructor's Past Class Lists Combined Class Lists Instructor's Classes Faculty Annual Report Final Exam Matrix Class List Matrix Class Management Classroom Media Services Degree Audit Program Review

## **Contacts**<br>Questions & Info

Report Problem Suggestion Box

## **GRADING - SELECT CLASS** Help | Menu | Logoff

#### **Semester:** Spring 2007 change sem

- Click on a class to select grading options for the class.
- Use Class Management to assign teaching assistants to help with grade entry.
- Gr ades are due 72 hours after the last class or final exam. However, if your final is on the last day of for graduation. the final exam period, you must turn in grades within 24 hours to allow schools time to clear students
- Marked cl asses are ready for submission. To make grades for class available to students, please select . class and choose 'Submit' option on subsequent page

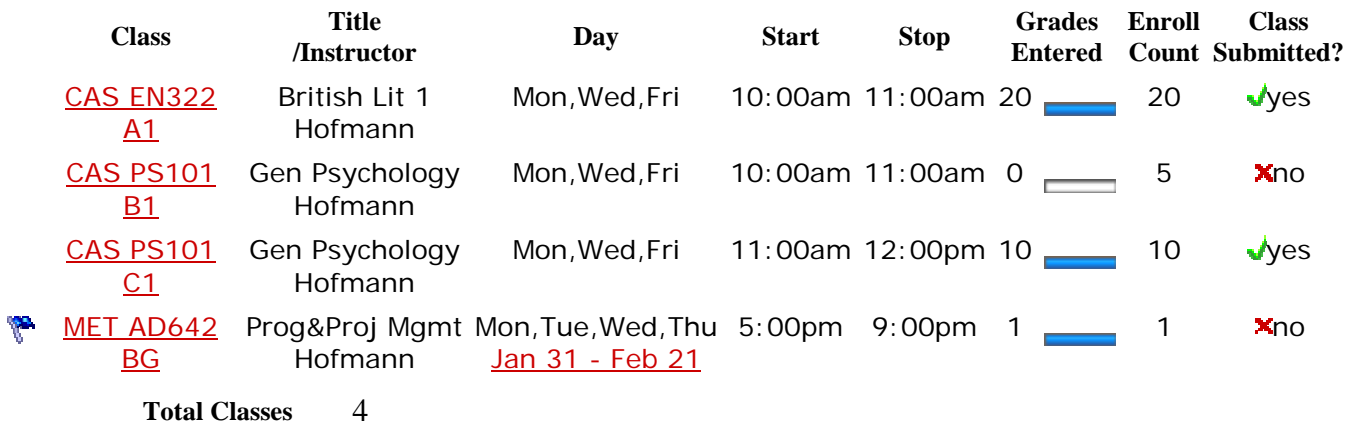

Total Classes 4<br>Total Submitted 2

### **GRADING - OPTIONS** Grading | Menu | Logoff

#### **Semester:** Spring 2007 **Class:** CAS PS101 B1

- Choose one of the following options for the class.
- Required options are marked  $(*)$ . Submit option is available only after all grades are entered for class.

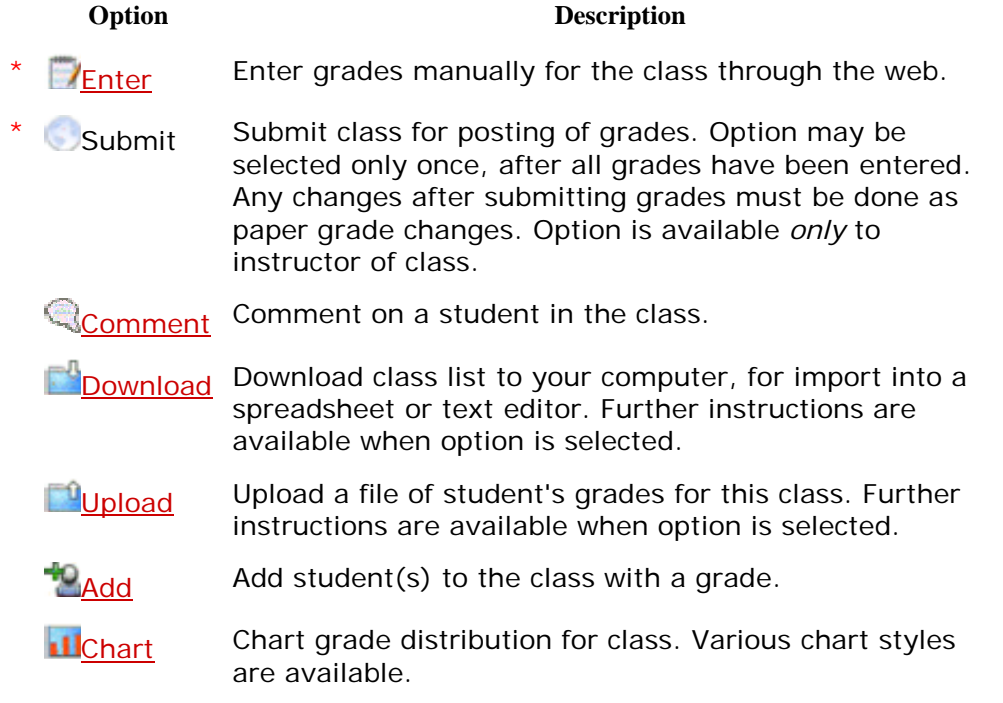

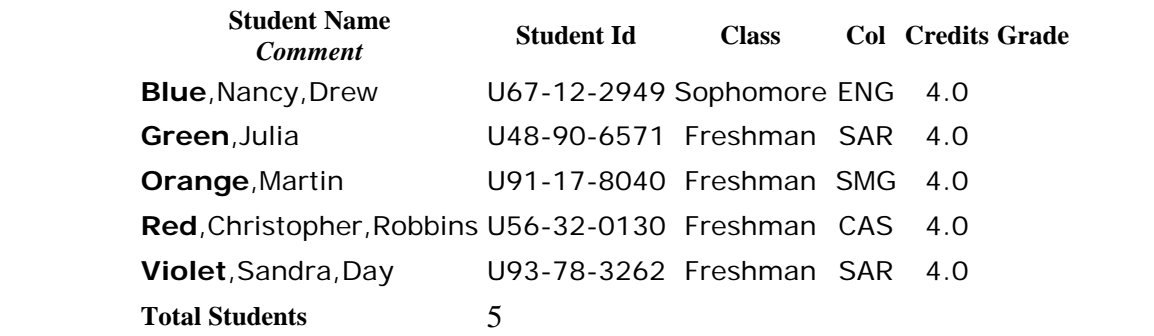

If your classes are not listed, please contact your department to have your name and ID attached to 4 t he class.

#### **Semester:** Spring 2007 **Class:** CAS PS101 B1

- Enter [valid](https://www-test.bu.edu/link/bin/uiscgi_faculty.pl/uismpl?ModuleName=grading/valid_grades.htm) grades for the class, then press '**save grades**' button at bottom of page.
- Follow grading *guidelines* for students who have not completed all course work.
- You may enter *some* or *all* grades for a class in a single session.
- Grades may be entered and modified during the grading period until publication of grades for a class.

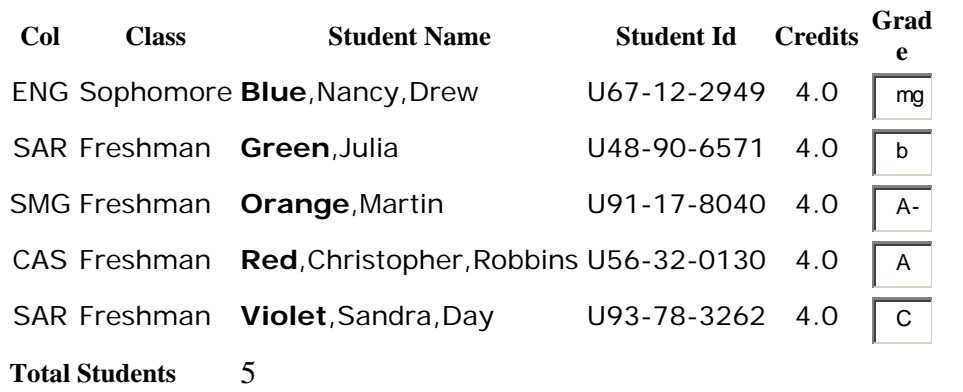

[Registrar's Office](mailto:regstrar@bu.edu)

#### Note: **Grading Guidelines defined:**

If student missed *some* work, assign grade that was earned *including* the missed work.

If student requested an incomplete, assign an 'I'.

If student never showed up or stopped attending early in the semester, assign a 'MG' for missing grade. This is the only circumstance where 'MG' should be used.

#### **Semester:** Spring 2007 **Class:** CAS PS101 B1

- Only new/changed grade entries or errors, if any, are listed.
- Return to Grading Options to review and submit all grades entered for the class.

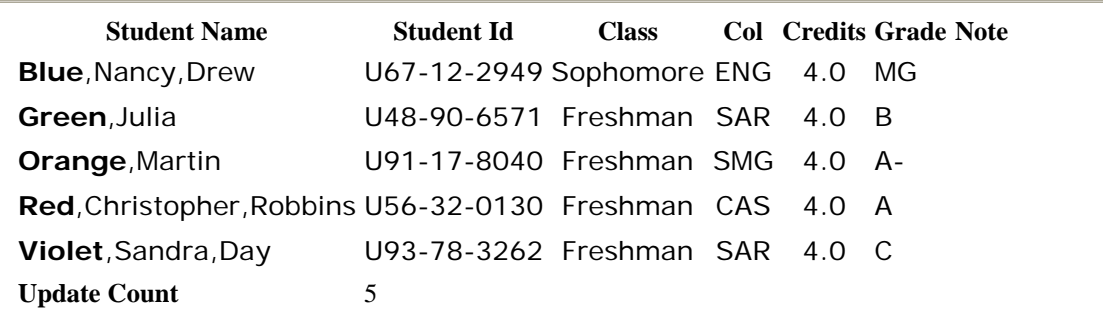

### **GRADING - OPTIONS** Grading | Menu | Logoff

#### **Semester:** Spring 2007 **Class:** CAS PS101 B1

- Choose one of the following options for the class.
- Required options are marked  $(*)$ . Submit option is available only after all grades are entered for class.

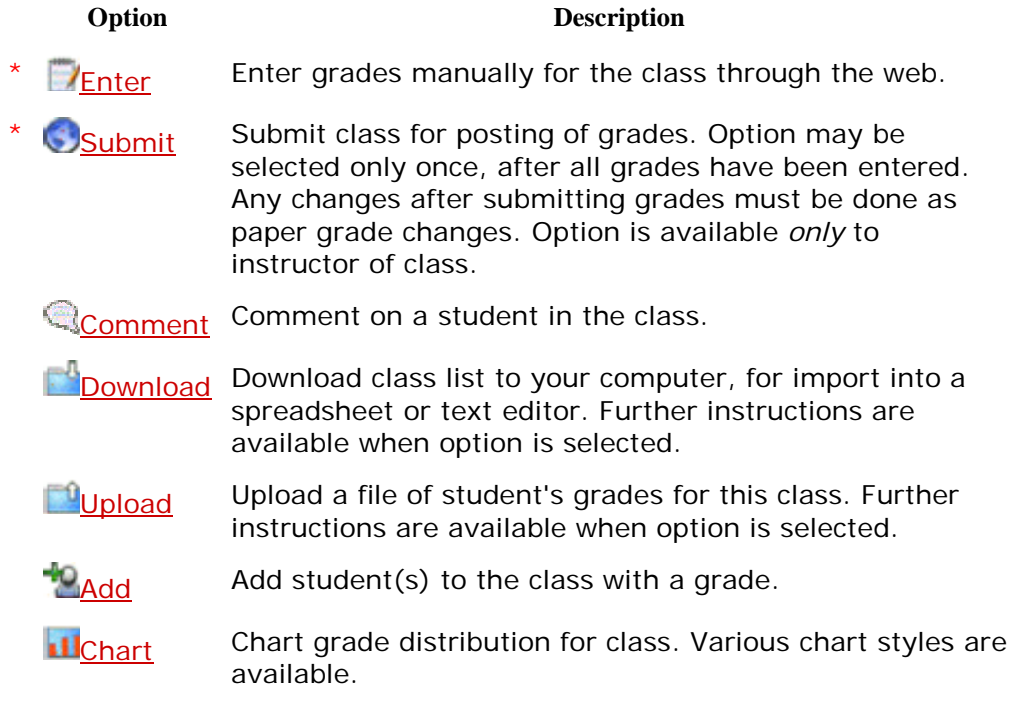

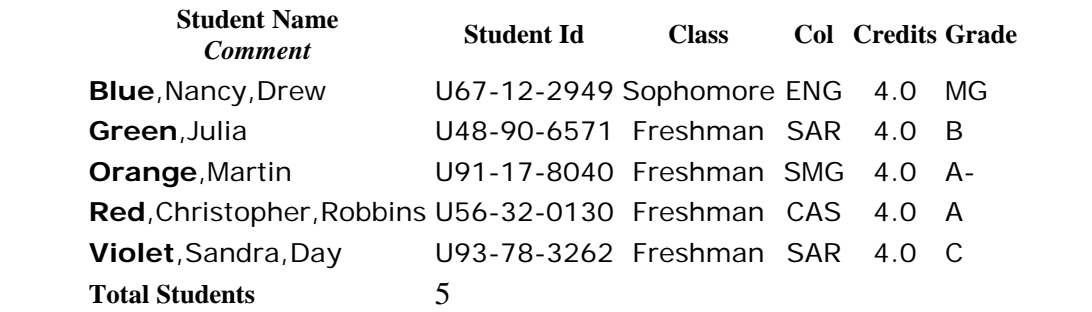

t If your classes are not listed, please contact your department to have your name and ID attached to he class.

## **GRADING - COMMENT** Grading | Menu | Logoff

#### **Semester:** Spring 2007 **Class:** CAS PS101 B1

Select student from the list to enter a comment.

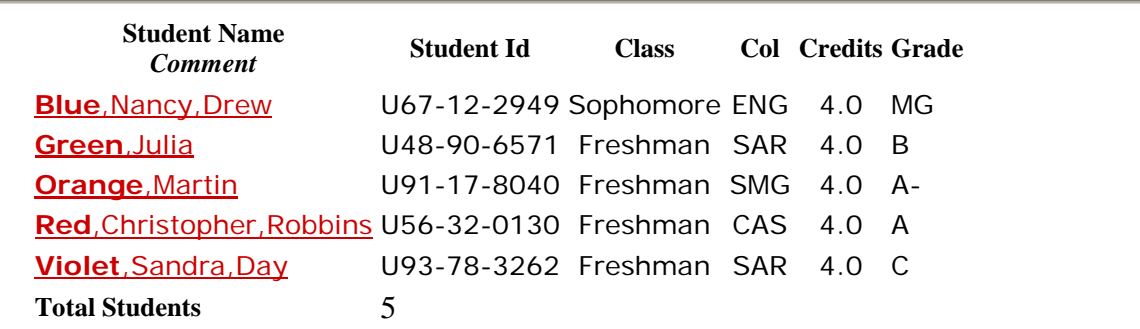

## **GRADING - COMMENT ENTRY** Grading | Menu | Logoff

**Semester:** Spring 2007 **Class:** CAS PS101 B1

Enter comment for student and press *Update* to apply.

**Student ID:** U67-12-2949 **Name:** Blue,Nancy,Drew **Comment:** Never attended

Registrar's Office

#### **GRADING - COMMENT CONFIRMATION** Grading | Menu | Logoff

**Semester:** Spring 2007 **Class:** CAS PS101 B1

- **Comment for student has been added.**
- You can return to the Grading Comment page to **enter** additional comments.

**Student Name** *Comment* **Student Id**

Blue,Nancy,Drew U67-12-2949 *Never attended*

## **GRADING - COMMENT** Grading | Menu | Logoff

## **Semester:** Spring 2007 **Class:** CAS PS101 B1

Select student from the list to enter a comment.

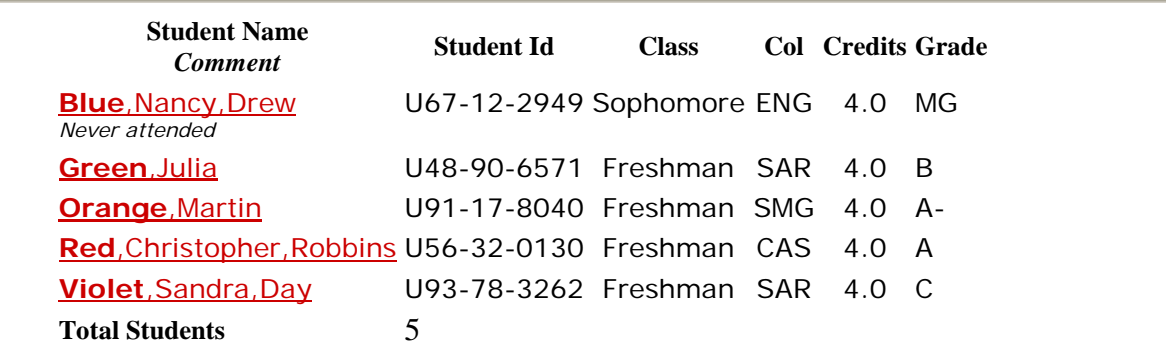

### **GRADING - SUBMIT** Grading | Menu | Logoff

**Semester:** Spring 2007 **Class:** CAS PS101 B1

- Review all grades.
- Use '**Submit Grades**' button at bottom of page to release grades for viewing by students.

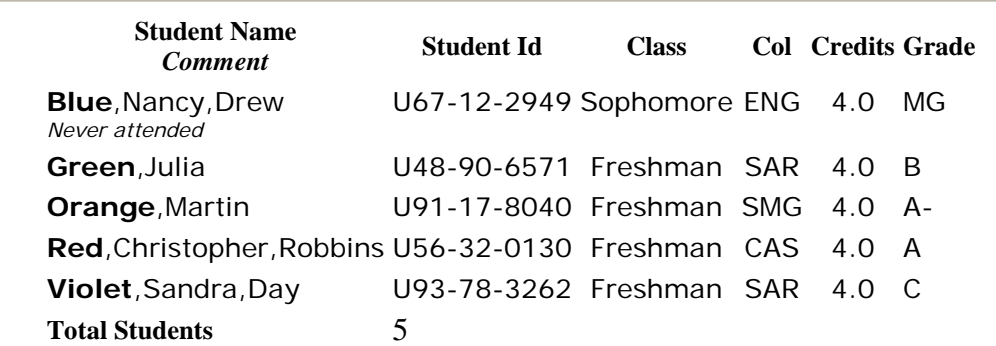

Registrar's Office

#### **GRADING - SUBMIT CONFIRMATION** Grading | Menu | Logoff

**Semester:** Spring 2007 **Class:** CAS PS101 B1

- Grades have now been submitted for this class.
- You can return to the Grading page to select another class.